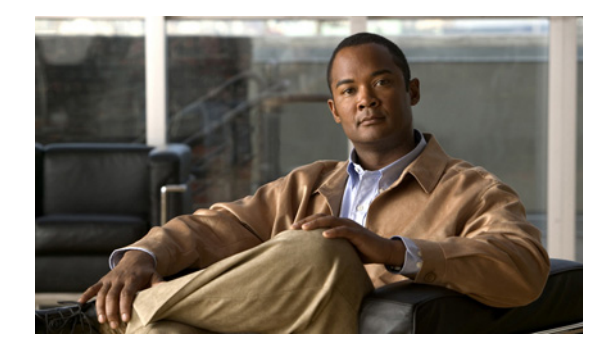

# **Preparing for Broadband Access Aggregation**

**First Published: May 2, 2005 Last Updated: January 14, 2008**

Before you begin to perform the tasks required to accomplish broadband access aggregation, there are several preparatory tasks that you can perform at your option to enable you to complete the aggregation task with more efficiency. This module presents three of those preparation tasks: configuring permanent virtual circuits (PVCs), configuring a virtual template interface, and configuring enhancements for broadband scalability.

In a digital subscriber line (DSL) environment, many applications require the configuration of a large number of PVCs. Configuring PVCs before you start broadband aggregation can save you time because configuring a range of PVCs is faster than configuring PVCs individually.

A virtual template interface saves time because all PPP parameters are managed within the virtual template configuration. Any configurations made in the virtual template are automatically propagated to the individual virtual access interfaces.

Using the enhancement for broadband scalability reduces the amount of memory that is used per terminated PPP session by creating virtual access subinterfaces. Determining if virtual access subinterfaces are available on your system and preconfiguring these enhancements can speed your aggregation process and improve system performance.

# **Finding Feature Information**

Your software release may not support all the features documented in this module. For the latest feature information and caveats, see the release notes for your platform and software release. To find information about the features documented in this module, and to see a list of the releases in which each feature is supported, see the ["Feature Information for Preparing for Broadband Access Aggregation" section on](#page-17-0)  [page 18](#page-17-0).

Use Cisco Feature Navigator to find information about platform support and Cisco software image support. To access Cisco Feature Navigator, go to [http://www.cisco.com/go/cfn.](http://www.cisco.com/go/cfn) An account on Cisco.com is not required.

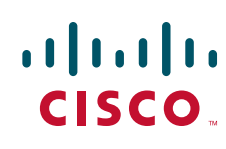

Ι

# **Contents**

- **•** [Prerequisites for Preparing for Broadband Access Aggregation, page 2](#page-1-0)
- **•** [Restrictions for Preparing for Broadband Access Aggregation, page 2](#page-1-2)
- **•** [Information About Preparing for Broadband Access Aggregation, page 2](#page-1-1)
- **•** [How to Prepare for Broadband Access Aggregation, page 5](#page-4-0)
- **•** [Configuration Examples for Preparing for Broadband Access Aggregation, page 13](#page-12-0)
- **•** [Where to Go Next, page 16](#page-15-0)
- **•** [Additional References, page 17](#page-16-0)
- **•** [Feature Information for Preparing for Broadband Access Aggregation, page 18](#page-17-0)

# <span id="page-1-0"></span>**Prerequisites for Preparing for Broadband Access Aggregation**

Before configuring broadband access aggregation, you will need to know the information that is presented in the "Understanding Broadband Access Aggregation" module.

Additional information can be found in these documents:

- **•** Configuring a PVC range—For detailed information about configuring individual ATM PVCs, see "Configuring PVCs" in the *Cisco IOS Wide-Area Networking Configuration Guide*.
- **•** Creating a virtual template—For detailed information see the "Configuring Virtual Template Interfaces" chapter in the *Cisco IOS Dial Technologies Configuration Guide*.

# <span id="page-1-2"></span>**Restrictions for Preparing for Broadband Access Aggregation**

Broadband scalability is not intended to improve the scalability of the following:

- **•** Scaling for dial-out
- **•** Scaling for PPP callback
- **•** Scaling virtual profiles
- **•** Scaling Multilink PPP (MLP)
- **•** Various PPP (PPPoX) applications that terminate PPP on physical interfaces

# <span id="page-1-1"></span>**Information About Preparing for Broadband Access Aggregation**

To prepare for broadband access aggregation, you should understand the following concepts:

- [Virtual-Access Interfaces, page 3](#page-2-0)
- **•** [Autosense for ATM PVCs, page 3](#page-2-1)
- **•** [Configuration Enhancements for Broadband Scalability, page 4](#page-3-0)

## <span id="page-2-0"></span>**Virtual-Access Interfaces**

**Preparing for Broadband Access Aggregation**

A virtual-template interface is used to provide the configuration for dynamically created virtual-access interfaces. It is created by users and can be saved in NVRAM.

Once the virtual-template interface is created, it can be configured in the same way as a serial interface.

Virtual-template interfaces can be created and applied by various applications such as virtual profiles, virtual private dialup networks (VPDN), PPP over ATM, protocol translation, and Multichassis Multilink PPP (MMP).

All PPP parameters are managed within the virtual-template configuration. Configuration changes made to the virtual template are automatically propagated to the individual virtual access interfaces. Multiple virtual-access interfaces can originate from a single virtual template; therefore, multiple PVCs can use a single virtual template.

Cisco IOS software supports up to 200 virtual-template configurations. If greater numbers of tailored configurations are required, an authentication, authorization, and accounting (AAA) server may be employed. Refer to the "Configuring Per-User Configuration" chapter in the *Cisco IOS Dial Technologies Configuration Guide* for additional information on configuring an AAA server.

If the parameters of the virtual template are not explicitly defined before the ATM PVC is configured, the PPP interface is brought up using default values from the virtual template. Some parameters (such as an IP address) take effect only if specified before the PPP interface comes up. Therefore, it is recommended that you explicitly create and configure the virtual template before configuring the ATM PVC to ensure that such parameters take effect. Alternatively, if parameters are specified after the ATM PVC has been configured, use the **shutdown** command followed by the **no shutdown** command on the ATM subinterface to restart the interface; this restart will cause the newly configured parameters (such as an IP address) to take effect.

Network addresses for the PPP-over-ATM connections are not configured on the main ATM interface or subinterface. Instead, they are configured on the appropriate virtual template or obtained via AAA.

The virtual templates support all standard PPP configuration commands; however, not all configurations are supported by the PPP-over-ATM virtual access interfaces. These restrictions are enforced at the time the virtual-template configuration is applied (cloned) to the virtual-access interface.

## <span id="page-2-1"></span>**Autosense for ATM PVCs**

The PPPoA/PPPoE Autosense for ATM PVCs feature enables a router to distinguish between incoming PPP over ATM (PPPoA) and PPP over Ethernet (PPPoE) over ATM sessions and to create virtual access based on demand for both PPP types.

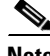

**Note** The PPPoA/PPPoE Autosense for ATM PVCs feature is supported on SNAP-encapsulated ATM PVCs only. It is not supported on MUX-encapsulated PVCs.

## **Virtual Access Interface Precloning**

Precloning virtual-access interfaces for PPPoA at the NAS enables the virtual-access interface to be allocated at system start. This functionality significantly reduces the load on the system during call setup. When precloning is used, the virtual-access interface is attached to the session upon receipt of the first session-initiation packet from the client. The virtual-access interface is detached upon termination of the PPP session.

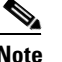

Ι

## <span id="page-3-0"></span>**Configuration Enhancements for Broadband Scalability**

The Configuration Enhancements for Broadband Scalability feature reduces the amount of memory that is used per terminated PPP session by creating virtual-access subinterfaces. Depending on the configuration of the source virtual template, virtual-access subinterfaces may be available. This feature also introduces a command to determine if a virtual template is compatible with virtual access subinterfaces.

### **Virtual Access Subinterfaces**

The **virtual-template** command supports existing features, functions, and configurations. By default, the **virtual-template subinterface** command is enabled.

The virtual template manager will determine if the set of options configured on the virtual template are all supported on a subinterface. Virtual-access subinterfaces will be created for all virtual templates that support subinterfaces. If the user has entered any commands that are not supported on a subinterface, a full virtual access interface will be created and cloned for all PPP sessions using that virtual template. If the **virtual-template subinterface** command is disabled, full virtual-access interfaces will always be created.

Different applications can use the same virtual template even if one application is subinterface-capable and another is not. The virtual-template manager will be notified whether the application supports virtual-access subinterfaces and creates the appropriate resource.

The **ppp multilink** and **ppp callback accept** commands will not necessarily prevent subinterfaces from being created. Often, these commands are present in a virtual-template configuration, but PPP does not negotiate them. If neither of these features is negotiated, virtual-access subinterfaces will be created. If one or both of these features is negotiated, subinterfaces will not be created. The router will automatically determine if subinterfaces will be created depending on how PPP is negotiated on a case-by-case basis.

#### **Virtual Template Compatibility with Subinterfaces**

The **test virtual-template subinterface** privileged EXEC command determines whether a virtual template can support the creation of a virtual-access subinterface. If the virtual template contains commands that prevent the creation of subinterfaces, the **test virtual-template subinterface** command identifies and displays these commands.

If the creation of virtual-access subinterfaces is disabled by the **no virtual-template subinterface** command, the **test virtual-template subinterface** command produces no output.

The **debug vtemplate subinterface** command displays debug messages that are generated if you enter configuration commands on the virtual template that are not valid on a subinterface. These messages are generated only if the **debug vtemplate subinterface** command is enabled, the **virtual-template subinterface command** is enabled, and a virtual template is configured that can support the creation of subinterfaces. If the creation of virtual-access subinterfaces is disabled by the **no virtual-template** subinterface command, the **debug vtemplate subinterface** command produces no output.

## **Benefits of Using Broadband Scalability Features**

Using broadband scalability reduces the amount of memory that is used per terminated PPP session by creating virtual-access subinterfaces. These virtual-access subinterfaces, along with improvements that are transparent to the user, speed up the cloning process.

# <span id="page-4-0"></span>**How to Prepare for Broadband Access Aggregation**

This section contains the following procedures:

- **•** [Configuring PVCs, page 5](#page-4-2)
- **•** [Configuring a Virtual Template, page 9](#page-8-0)
- **•** [Configuring Enhancements for Broadband Scalability, page 11](#page-10-0)

## <span id="page-4-2"></span>**Configuring PVCs**

In a digital subscriber line (DSL) environment, many applications require the configuration of a large number of ATM PVCs.

Perform the following tasks to configure PVCs:

- **•** [Configuring an ATM PVC or PVC Range, page 5](#page-4-1)
- **•** [Configuring an Individual PVC Within a PVC Range, page 7](#page-6-0)

### **Benefits of Configuring a PVC Range**

A PVC range saves time because configuring a range of PVCs is faster than configuring a number of PVCs individually.

Using a PVC range saves nonvolatile random access memory (NVRAM) because a range of PVCs takes up less NVRAM on network service routers than a large number of individually configured PVCs.

Using a PVC range speeds boot-up time because the command parser is able to parse one configuration command instead of many.

### <span id="page-4-1"></span>**Configuring an ATM PVC or PVC Range**

Perform the following task to configure an ATM PVC or PVC range.

#### **SUMMARY STEPS**

I

- **1. enable**
- **2. configure terminal**
- **3. interface atm** *slot/port.subinterface-number* [**point-to-point | multipoint]** or

**interface atm** *number.subinterface-number* [**point-to-point | multipoint]**

**4. pvc** [*name*] *vpi***/***vci*

or

**range** [*range-name*] **pvc** s*tart-vpi/start-vci end-vpi/end-vci*

- **5. exit**
- **6. show atm pvc** [*vpi/vci* | **name** | **interface atm** *interface-number*]

 $\mathsf I$ 

### **DETAILED STEPS**

**The Second** 

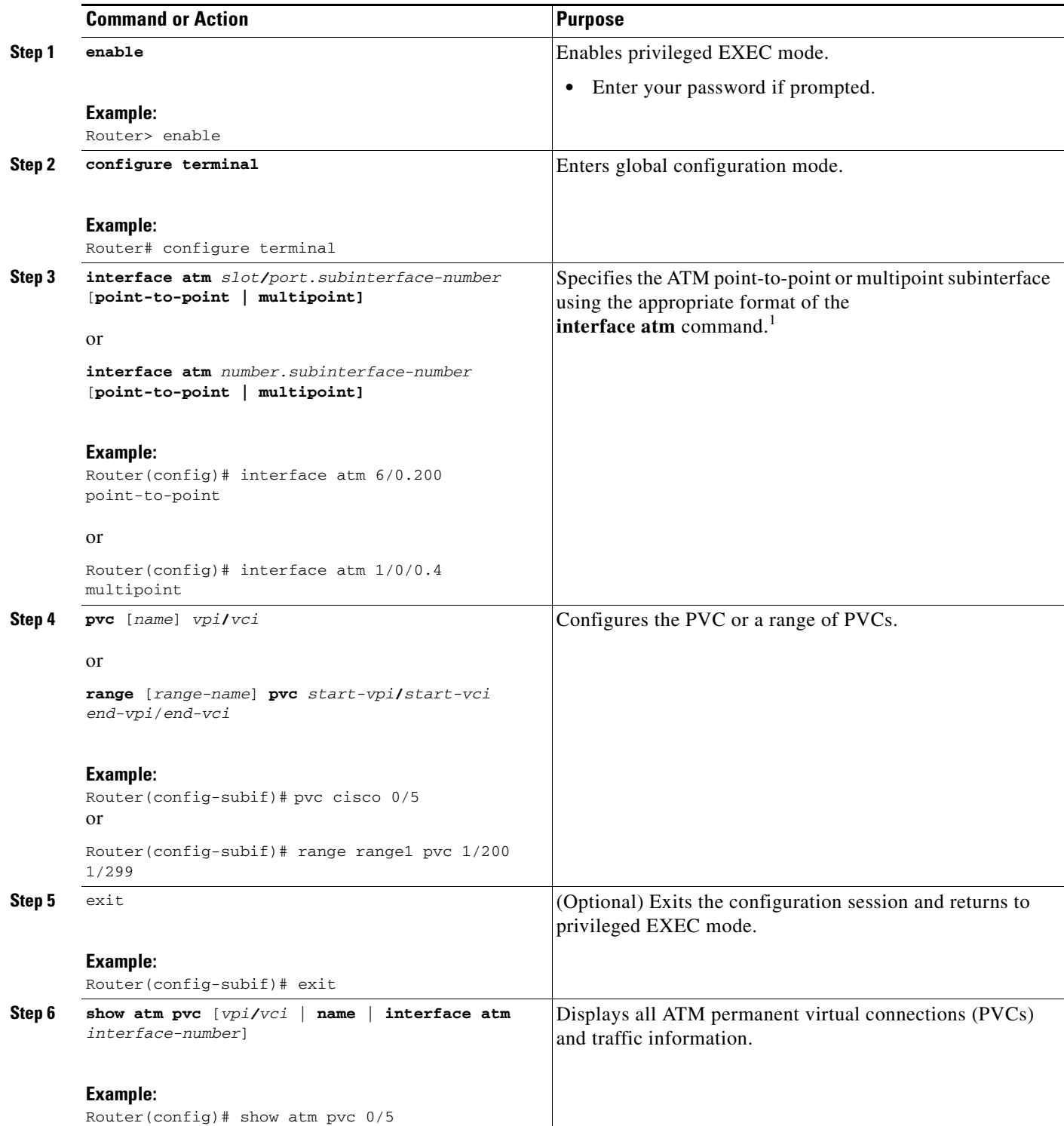

1. To determine the correct form of the **interface atm** command, consult your ATM network module, port adapter, or router documentation.

### **Example**

The following is sample output from the **show atm pvc** command with the vpi/vci argument specified:

```
Router# show atm pvc 0/41
ATM2/0: VCD: 3, VPI: 0, VCI: 41
UBR, PeakRate: 155000
AAL5-LLC/SNAP, etype:0x0, Flags: 0xC20, VCmode: 0x0
OAM frequency: 0 second(s), OAM retry frequency: 1 second(s), OAM retry frequency: 1 
second(s)
OAM up retry count: 3, OAM down retry count: 5
OAM Loopback status: OAM Disabled
OAM VC state: Not Managed
ILMI VC state: Not Managed
InARP frequency: 15 minutes(s)
InPkts: 31759, OutPkts: 26497, InBytes: 2356434, OutBytes: 1589743
InPRoc: 15785, OutPRoc: 26472, Broadcasts: 0
InFast: 20, OutFast: 20, InAS: 15954, OutAS: 6
OAM cells received: 0
F5 InEndloop: 0, F5 InSegloop: 0, F5 InAIS: 0, F5 InRDI: 0
F4 InEndloop: 0, F4 InSegloop: 0, F4 InAIS: 0, F4 InRDI: 0
OAM cells sent: 0
F5 OutEndloop: 0, F5 OutSegloop: 0, F5 OutRDI: 0
F4 OutEndloop: 0, F4 OutSegloop: 0, F4 OutRDI: 0
OAM cell drops: 0
Status: UP
PPPOE enabled.
```
### <span id="page-6-0"></span>**Configuring an Individual PVC Within a PVC Range**

Perform this task to configure an individual PVC within a range.

#### **SUMMARY STEPS**

- **1. enable**
- **2. configure terminal**
- **3. interface atm** *number* [**point-to-point** | **multipoint**]
- **4. range** [*range-name*] **pvc** *start-vpi/start-vci end-vpi/end-vci*
- **5. pvc-in-range** *[pvc-name] [[vpi/]vci]*
- **6. end**
- **7. show atm pvc** [*vpi/vci* | **name** | **interface atm** *interface-number*]
- **8. exit**

 $\mathsf I$ 

### **DETAILED STEPS**

H

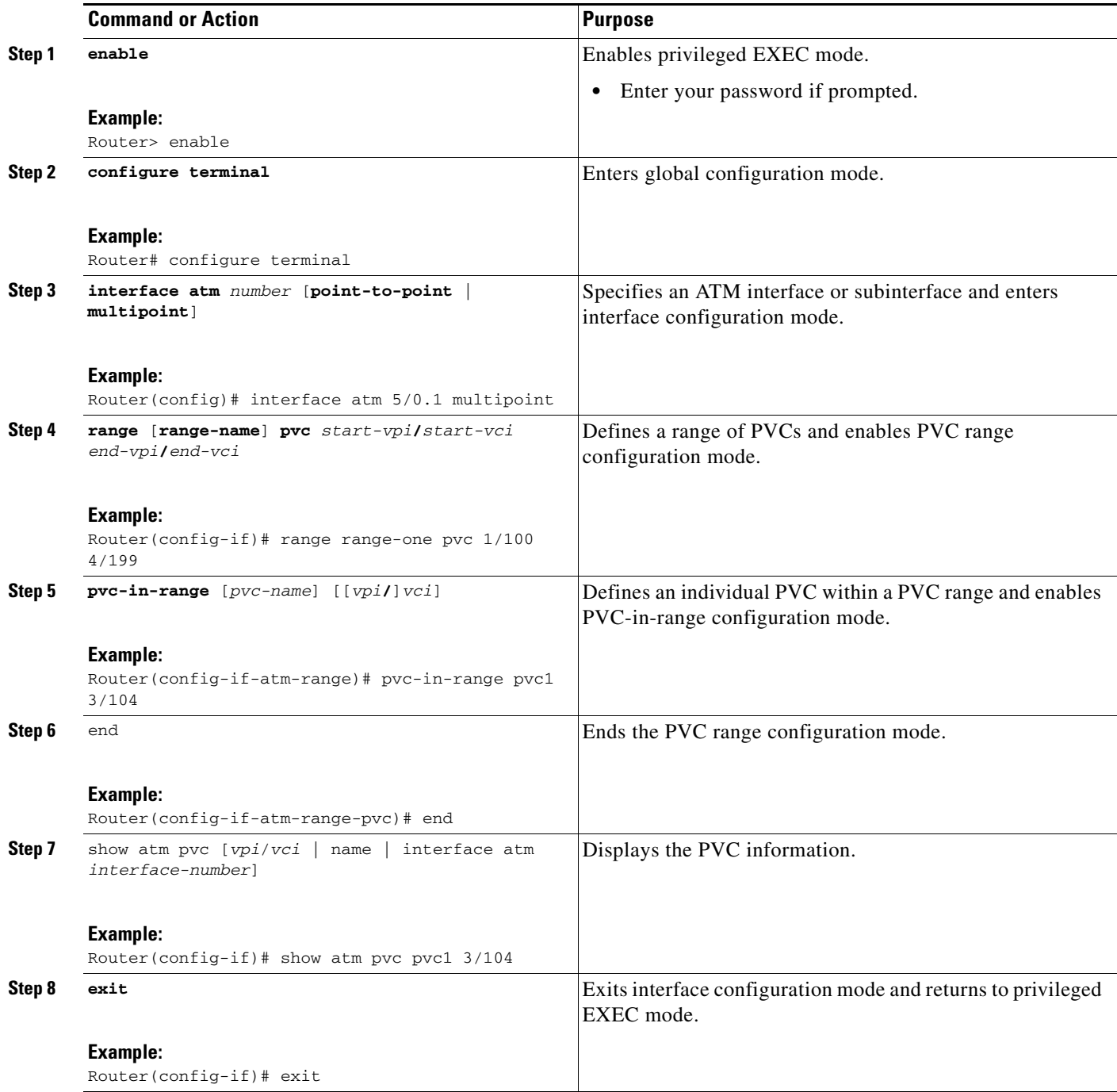

# <span id="page-8-0"></span>**Configuring a Virtual Template**

Before configuring the ATM PVC for PPP over ATM, you typically create and configure a virtual template. Use the following commands to create and configure a virtual template.

#### **SUMMARY STEPS**

- **1. enable**
- **2. configure terminal**
- **3. interface virtual-template** *number*
- **4. encapsulation ppp**
- **5. ip unnumbered ethernet** *number*
- **6. ppp authentication chap**
- **7. no ip route-cache**

#### **DETAILED STEPS**

 $\overline{\phantom{a}}$ 

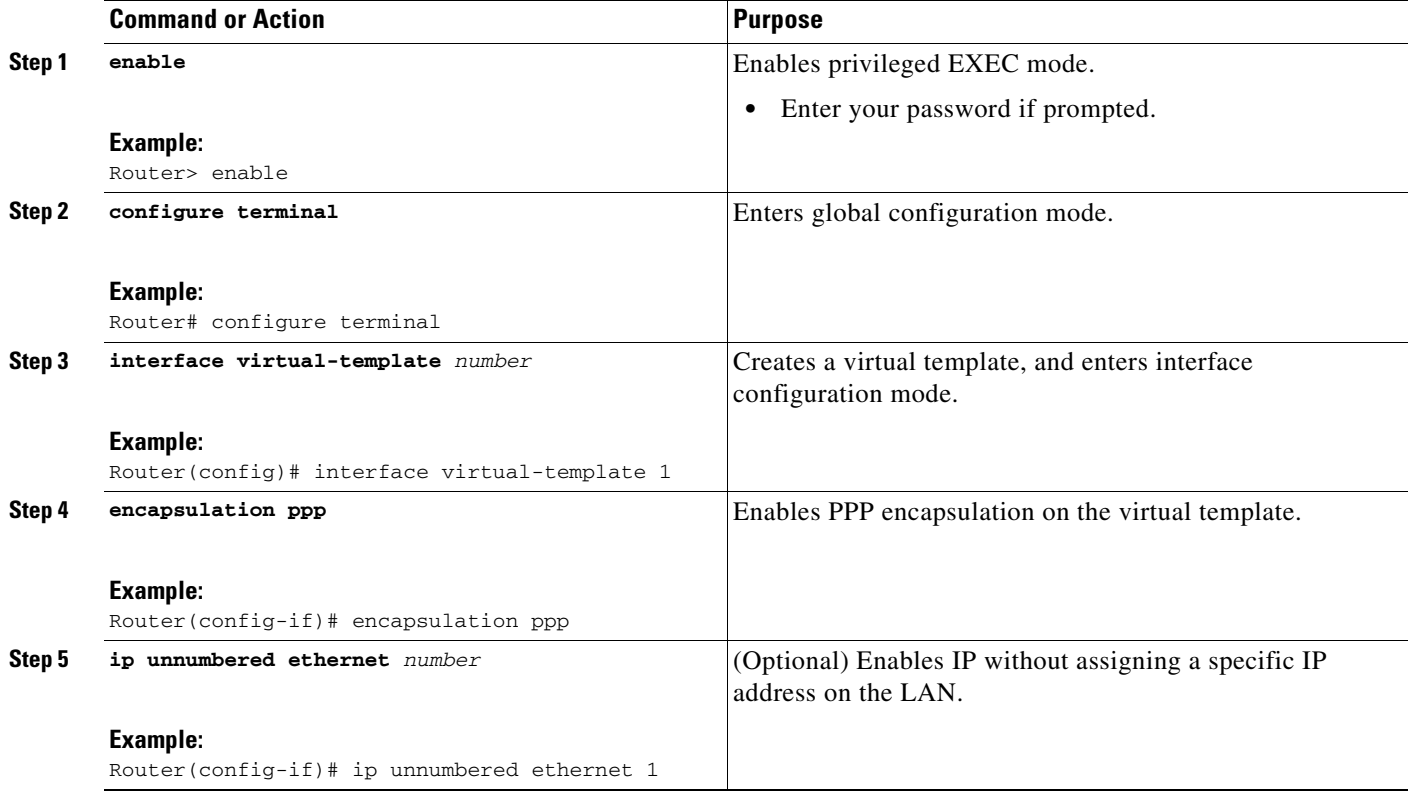

ן

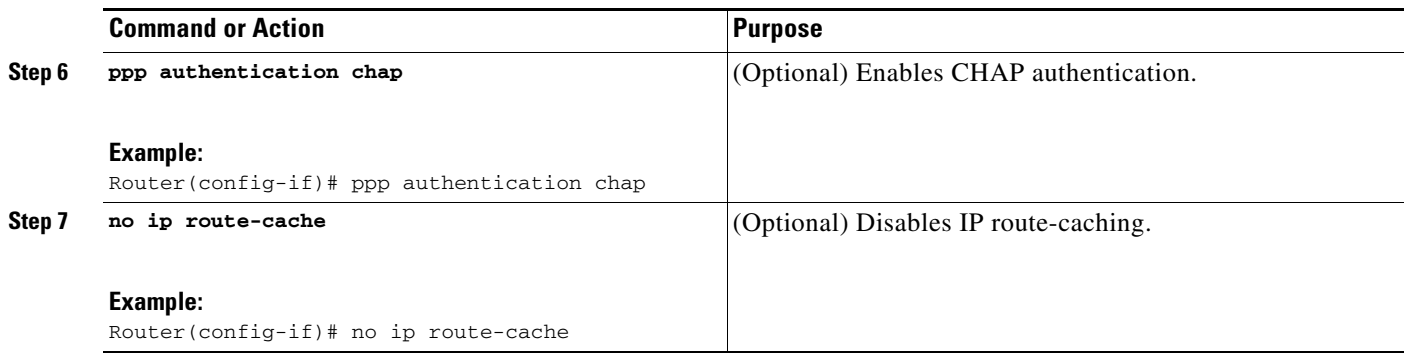

Other optional configuration commands can be added to the virtual template configuration. For example, you can enable the PPP authentication on the virtual template using the **ppp authentication chap** command. Refer to the "Configuring Virtual Template Interfaces" chapter in the *Cisco IOS Dial Technologies Configuration Guide* for additional information about configuring the virtual template.

## <span id="page-9-0"></span>**Precloning Virtual-Access Interfaces**

Precloning virtual-access interfaces at the NAS reduces the load on the system during call setup. Use the following procedure to preclone a virtual-access interface.

### **SUMMARY STEPS**

- **1. enable**
- **2. configure terminal**
- **3. virtual-template** *template-number* **pre-clone** *number*
- **4. show vtemplate**

#### **DETAILED STEPS**

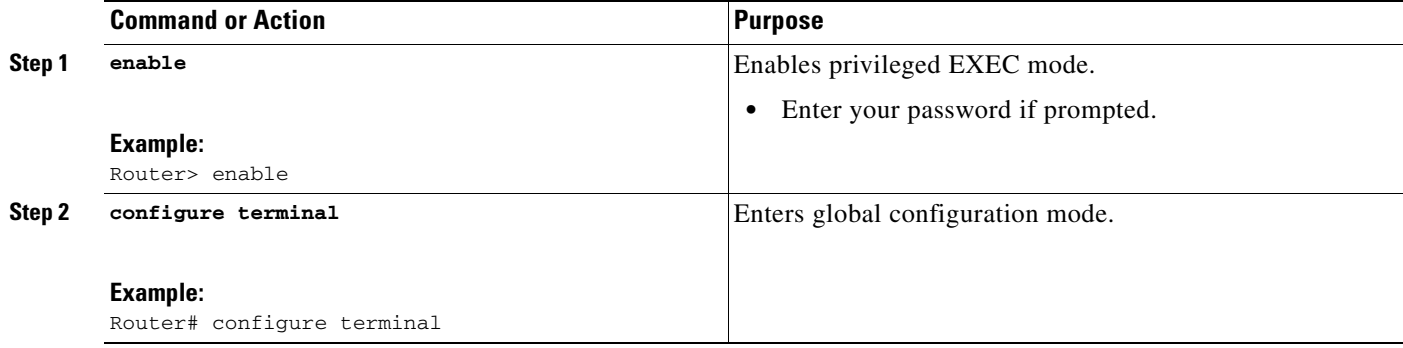

a ka

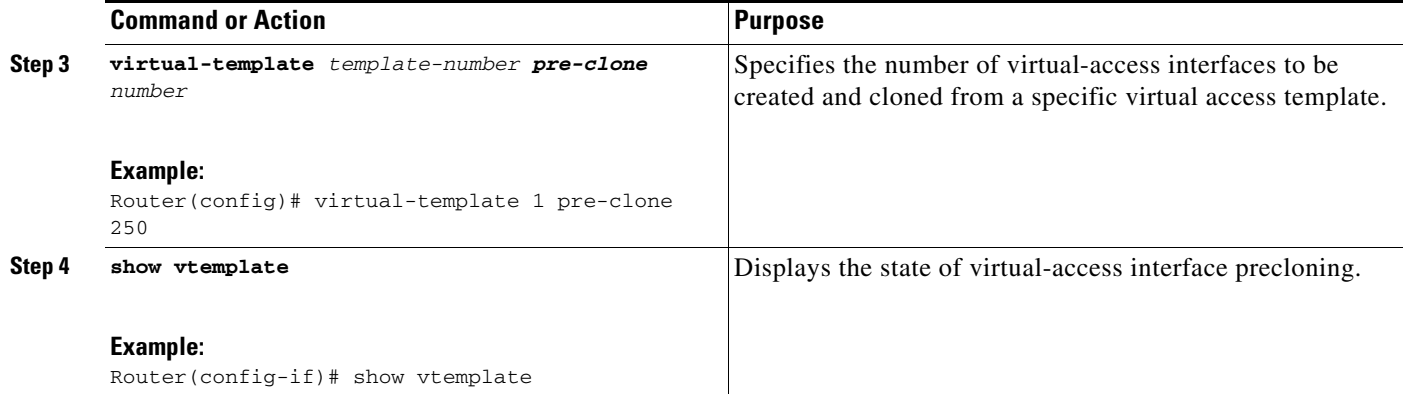

### **Example**

In the following sample output, precloning is enabled for Virtual-Template 1, 250 virtual-access interfaces have been precloned, and 249 virtual-access interfaces are available for new PPPoA and PPPoE sessions. Only one virtual-access interface is in use, and no virtual-access interfaces were cloned during call setup.

```
Router# show vtemplate
```

```
Virtual-Template 1, pre-cloning is on
Pre-clone limit: 250, current number: 249
Active vaccess number: 1
```

```
Generic free vaccess number: 0
```
## <span id="page-10-0"></span>**Configuring Enhancements for Broadband Scalability**

To configure enhancement for broadband scalability, you will perform the following tasks:

- **•** [Verifying Virtual-Template Compatibility with Virtual-Access Subinterfaces, page 11](#page-10-1)
- **•** [Disabling Virtual-Access Subinterfaces, page 12](#page-11-0)

### <span id="page-10-1"></span>**Verifying Virtual-Template Compatibility with Virtual-Access Subinterfaces**

Perform the following task to test a virtual template to determine if it is compatible with the creation of virtual access subinterfaces.

#### **SUMMARY STEPS**

- **1. enable**
- **2. test virtual-template template subinterface**

ו

#### **DETAILED STEPS**

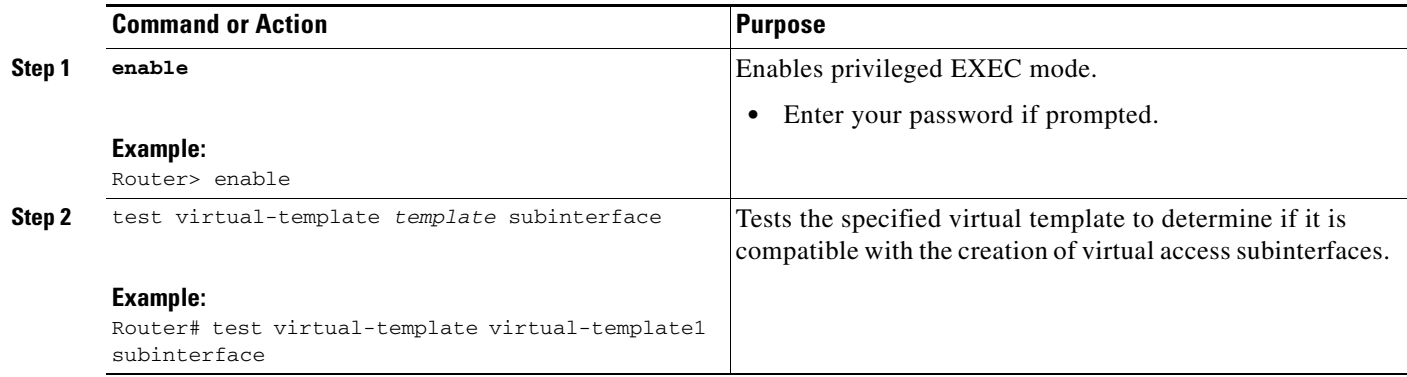

### **Example**

The output generated by the **test virtual-template subinterface** command describes the compatibility of the virtual template with the creation of subinterfaces.

This example shows output indicating that the virtual template is not compatible. This output also includes a list of the commands, which are configured on the virtual template, that cause the incompatibility.

Router# **test virtual-template virtual-template1 subinterface**

Subinterfaces cannot be created using Virtual-Template1

Interface commands: traffic-shape rate 50000 8000 8000 1000

### <span id="page-11-0"></span>**Disabling Virtual-Access Subinterfaces**

When a virtual template is not compatible with the creation of subinterfaces, use the following task to configure a router to always create full virtual-access interfaces instead of virtual-access subinterfaces.

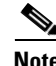

**Note** The **virtual-template subinterface** command is enabled by default and does not appear in the running configuration.

#### **SUMMARY STEPS**

- **1. enable**
- **2. configure terminal**
- **3. no virtual-template subinterfaces**

#### **DETAILED STEPS**

I

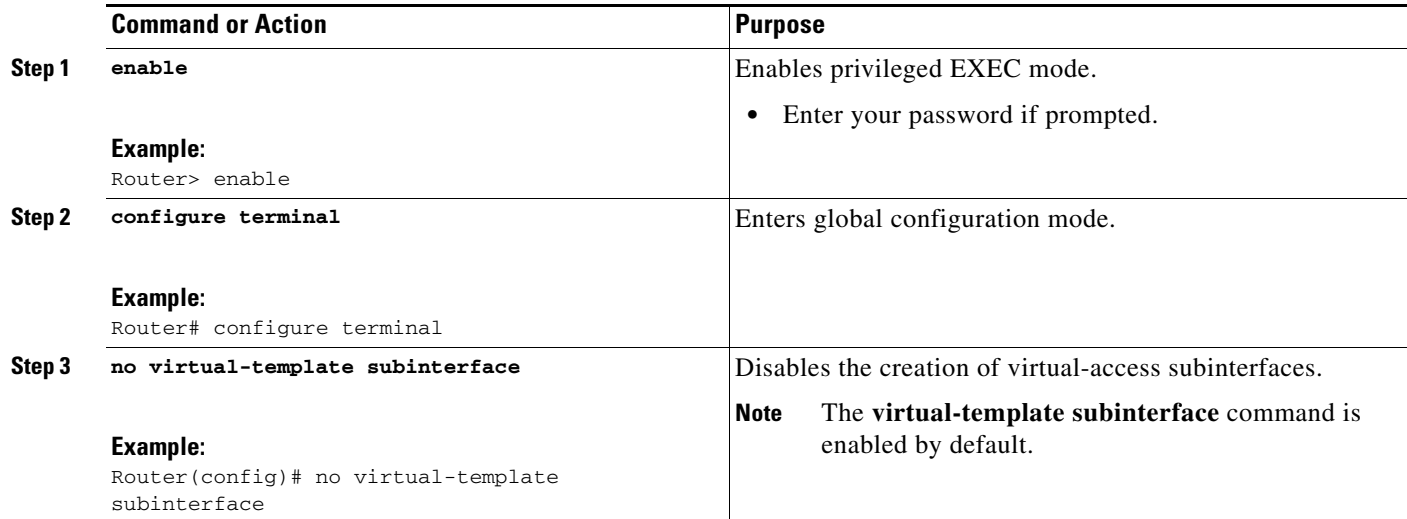

# <span id="page-12-0"></span>**Configuration Examples for Preparing for Broadband Access Aggregation**

This section provides the following configuration examples:

- **•** [ATM PVC Range on a Point-to-Point Subinterface: Example, page 13](#page-12-1)
- **•** [ATM PVC Range on a Multipoint Subinterface: Example, page 13](#page-12-2)
- **•** [Individual PVC Within a PVC Range Configuration: Example, page 14](#page-13-1)
- **•** [Virtual-Access Subinterfaces Configuration: Examples, page 14](#page-13-0)

## <span id="page-12-1"></span>**ATM PVC Range on a Point-to-Point Subinterface: Example**

In the following example, a PVC range called "range1" is created with a total of 100 PVCs in the range. A point-to-point subinterface will be created for each PVC in the range. Routed bridge encapsulation is configured on this range.

```
interface atm 6/0.200 point-to-point 
ip unnumbered loopback 1
atm route-bridged ip 
range range1 pvc 1/200 1/299 
end
```
## <span id="page-12-2"></span>**ATM PVC Range on a Multipoint Subinterface: Example**

In the following example, a PVC range called "range-pppoa-1" is created with a total of 500 PVCs in the range. PVC parameters are configured for the range, including the assignment of a VC class called "classA."

```
interface atm 6/0.110 multipoint
range range-pppoa-1 pvc 100 4/199
```
I

```
class-range classA
ubr 1000
encapsulation aal5snap
protocol ppp virtual-template 2
```
## <span id="page-13-1"></span>**Individual PVC Within a PVC Range Configuration: Example**

In the following example, "pvc1" within the PVC range called "range1" is deactivated.

```
interface atm 6/0.110 multipoint
range range1 pvc 100 4/199 
class-range classA 
 pvc-in-range pvc1 3/104
 shutdown
```
## <span id="page-13-0"></span>**Virtual-Access Subinterfaces Configuration: Examples**

This section provides the following configuration examples:

- **•** [Virtual-Access Subinterface Configuration: Example, page 14](#page-13-2)
- **•** [Testing a Virtual Template for Compatibility with Subinterfaces: Example, page 16](#page-15-1)

### <span id="page-13-2"></span>**Virtual-Access Subinterface Configuration: Example**

The example that follows shows a virtual template that is compatible with virtual-access subinterfaces.

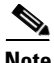

**Note** The **virtual-access subinterface** command is enabled by default and does not appear in running configurations. Only the **no virtual-access subinterface** command will appear in running configurations.

```
interface Virtual-Template1
ip unnumbered Loopback0
peer default ip address pool pool-1
ppp authentication chap
ppp multilink
```
The following example shows a configuration in which the creation of virtual-access subinterfaces has been disabled by the **no virtual-access subinterface** command. When this command is configured, virtual-access interfaces are not registered with the SNMP code on the router. In network environments that do not use SNMP to manage PPP sessions, this saves the memory and CPU processing that would be used to register the virtual-access interfaces with the SNMP code.

```
Current configuration :6003 bytes
!
! Last configuration change at 10:59:02 EDT Thu Sep 19 2004
!
version 12.2
service timestamps debug datetime msec
service timestamps log datetime msec
no service password-encryption
```

```
service internal
service udp-small-servers
service tcp-small-servers
!
hostname ioswan5-lns
!
enable password lab
!
username cisco password 0 cisco
clock timezone EST -5
clock summer-time EDT recurring
aaa new-model
!
!
aaa authentication ppp default local
aaa authorization network default local 
aaa session-id common
ip subnet-zero
no ip gratuitous-arps
ip cef
!
!
no ip domain lookup
ip name-server 10.44.11.21
ip name-server 10.44.11.206
!
ip vrf vpn1
rd 10:1
route-target export 10:1
route-target import 10:1
!
vpdn enable
!
vpdn-group 1
accept-dialin
protocol l2tp
virtual-template 1
terminate-from hostname ioswan5-lac
local name tunnel1
l2tp tunnel password 7 01100F175804
!
!
!
no virtual-template subinterface
no virtual-template snmp
virtual-template 1 pre-clone 10
! 
! 
! 
buffers small permanent 20000
buffers middle permanent 7500
! 
! 
! 
interface Loopback1
ip address 10.111.1.1 255.255.255.0
```
### <span id="page-15-1"></span>**Testing a Virtual Template for Compatibility with Subinterfaces: Example**

This example shows the process for testing a virtual template to determine if it can support virtual-access subinterfaces. The following command displays the configuration for virtual template 1:

```
Router# show running interface virtual-template 1
```

```
Building configuration...
!
interface Virtual-Template1
ip unnumbered Loopback0
peer default ip address pool pool-1
ppp authentication chap
traffic-shape rate 50000 8000 8000 1000
end
```
The **test virtual-template subinterface** command tests virtual template 1 to determine if it can support subinterfaces. The output shows that the **traffic-shape rate** command that is configured on virtual template 1 prevents the virtual template from being able to support subinterfaces.

```
Router# test virtual-template 1 subinterface
```
Subinterfaces cannot be created using Virtual-Template1 Interface commands: traffic-shape rate 50000 8000 8000 1000

# <span id="page-15-0"></span>**Where to Go Next**

To configure broadband access, first select one of the three main configuration tasks:

**1.** If you want to provide protocol support for PPPoE sessions, refer to the "*Providing Protocol Support for Broadband Access Aggregation of PPPoE Sessions*" module. Then go to 2.

or

If you want to provide protocol support for PPP over ATM sessions, refer to the "Providing Protocol support for Broadband Access Aggregation of PPP over ATM Sessions" module. Then go to 2.

or

If you want to provide connectivity from a remote bridged ethernet network to a routed network using ATM routed bridge encapsulation, refer to the "Providing Connectivity Using ATM Routed Bridge Encapsulation" module.

- **2.** If you are using a RADIUS server for access and accounting, refer to the "Identifying the Physical Subscriber Line for RADIUS Access and Accounting" module. Then go to 3.
- **3.** If you are setting up PPPoE services, you can select the following options:
	- **–** If you want to establish PPPoE session limits for sessions on a specific permanent virtual circuit or VLAN configured on an L2TP access concentrator, refer to the "Establishing PPPoE Session Limits per NAS Port" module*.*
	- **–** If you want to use service tags to enable a PPPoE server to offer PPPoE clients a selection of service during call setup, refer to the "Offering PPPoE Clients a Selection of Services During Call Setup" module.
	- **–** If you want to control subscriber bandwidth, refer to the "Controlling Subscriber Bandwidth" module.

I

- **–** If you want to enable an L2TP access concentrator to relay active discovery and service selection functionality for PPPoE over a L2TP control channel to an LNS or tunnel switch, refer to the "Enabling PPPoE Relay Discovery and Service Selection Functionality" module.
- **–** If you want to configure the transfer upstream of the session speed value, refer to the "Configuring Upstream Connections Speed Transfer" module.
- **–** If you want to use Simple Network Management Protocol (SNMP) to monitor PPPoE sessions, refer to the "Monitoring PPPoE Sessions with SNMP" module.
- **–** If you want to identify a physical subscribe line for RADIUS communication with a RADIUS server, refer to the "Identifying a Physical Subscriber Line for RADIUS Access and Accounting" module.
- **–** If you want to configure a Cisco Subscriber Service Switch, refer to the "Configuring Cisco Subscriber Service Switch Policies" module.

# <span id="page-16-0"></span>**Additional References**

The following sections provide references related to the "Preparing for Broadband Aggregation" module.

# **Related Documents**

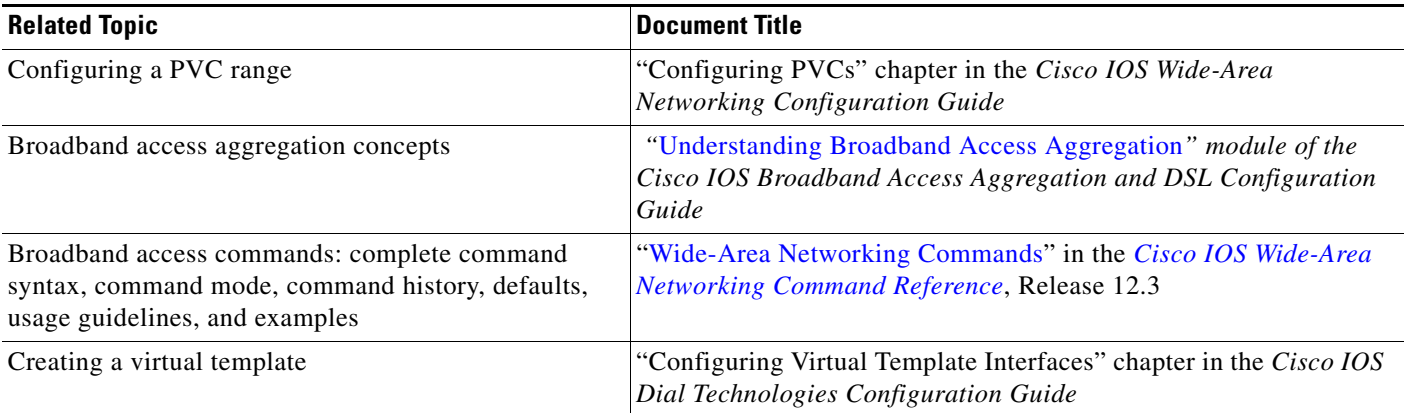

# **Standards**

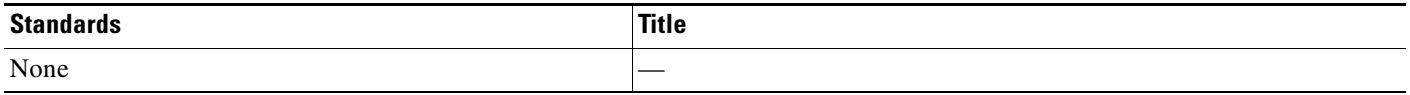

Ι

## **MIBs**

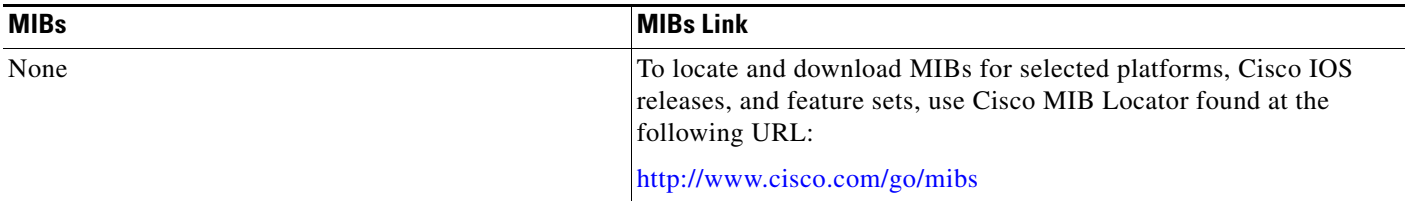

## **RFCs**

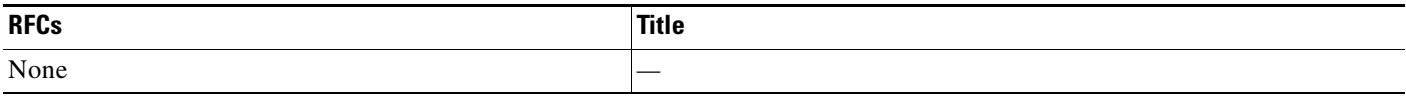

## **Technical Assistance**

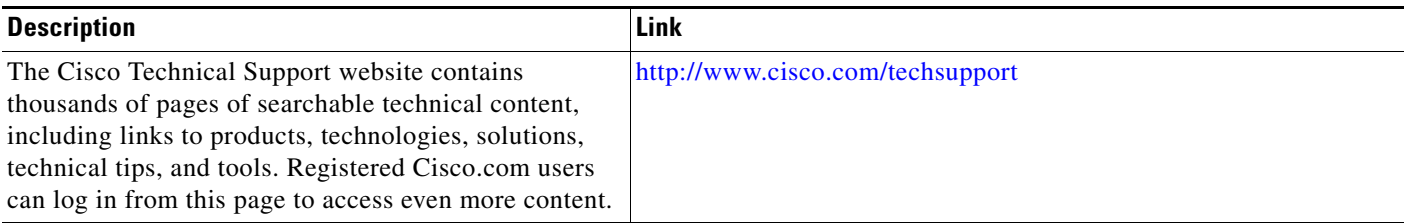

# <span id="page-17-0"></span>**Feature Information for Preparing for Broadband Access Aggregation**

[Table 4](#page-18-0) lists the features in this module and provides links to specific configuration information.

Not all commands may be available in your Cisco IOS software release. For details on when support for specific commands was introduced, see the command reference documents.

If you are looking for information on a feature in this technology that is not documented here, see the "Configuring Broadband Access Aggregation Features Roadmap."

Cisco IOS software images are specific to a Cisco IOS software release, a feature set, and a platform. Use Cisco Feature Navigator to find information about platform support and Cisco IOS software image support. Access Cisco Feature Navigator at <http://www.cisco.com/go/fn>. You must have an account on Cisco.com. If you do not have an account or have forgotten your username or password, click **Cancel** at the login dialog box and follow the instructions that appear.

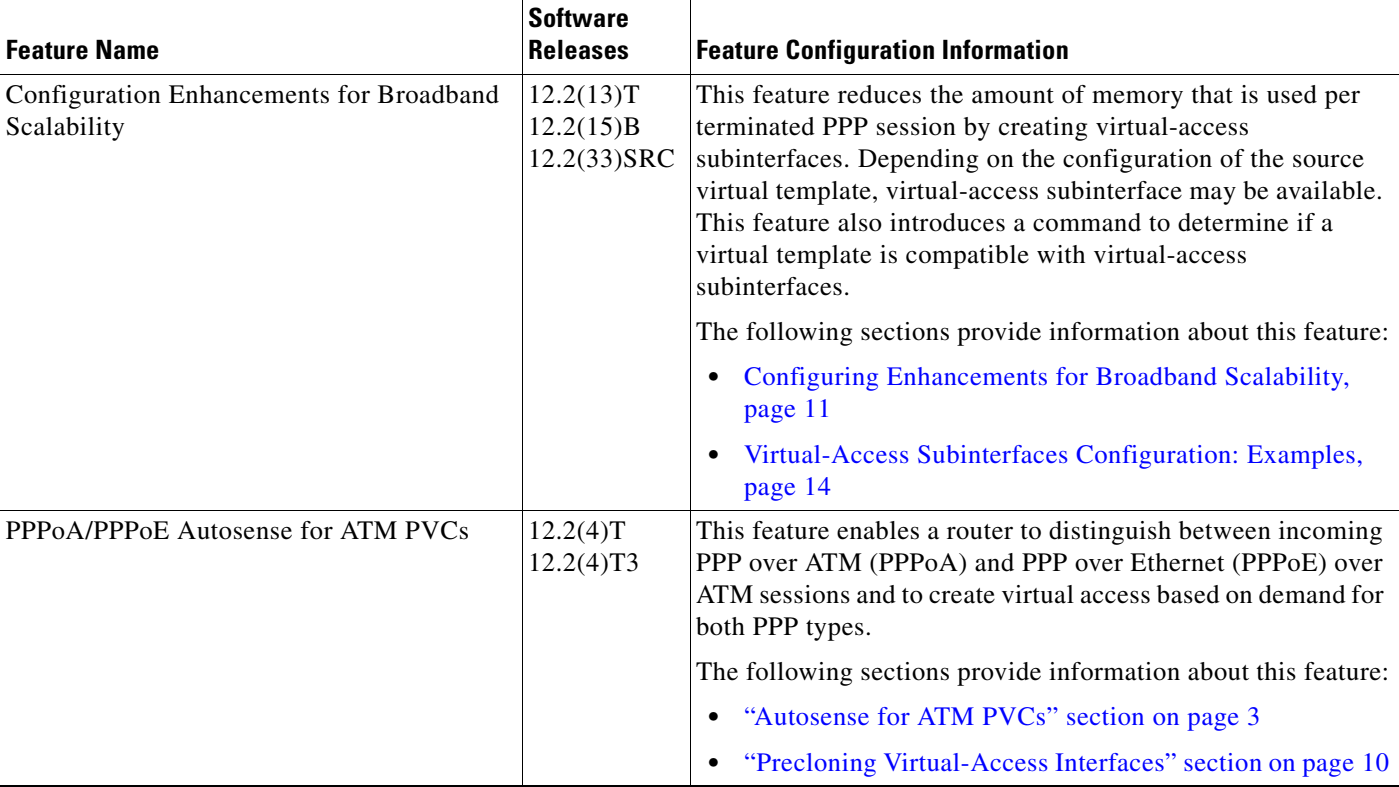

#### <span id="page-18-0"></span>*Table 4 Feature Information for Preparing for Broadband Aggregation*

Cisco and the Cisco Logo are trademarks of Cisco Systems, Inc. and/or its affiliates in the U.S. and other countries. A listing of Cisco's trademarks can be found at [www.cisco.com/go/trademarks](http://www.cisco.com/go/trademarks). Third party trademarks mentioned are the property of their respective owners. The use of the word partner does not imply a partnership relationship between Cisco and any other company. (1005R)

Any Internet Protocol (IP) addresses used in this document are not intended to be actual addresses. Any examples, command display output, and figures included in the document are shown for illustrative purposes only. Any use of actual IP addresses in illustrative content is unintentional and coincidental.

© 2008 Cisco Systems, Inc. All rights reserved.

 $\overline{\phantom{a}}$ 

H

 $\mathsf I$ 

**20**